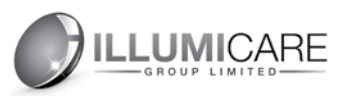

# **WiFi Smart Socket**

Works with Amazon Echo and Google Home

Thank you for choosing the Illumicare Wifi smart socket. This smart socket can connect with the internet through WiFi (wireless network). No matter where you are, as long as there is a network, you can control the device's ON / OFF status via the IllumiSmart App from your mobile device, including lighting transformers and electrical devices. The socket has both a timer and appointment function.

#### **Please review the manual before usage.**

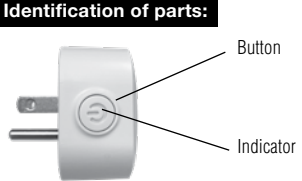

## **Specification:**

Power Supply: AC100V- 125V,50/60Hz Load current: 1 0A Resistive Max. WiFi standard: 2.4G 802.11 blg/n Operating temperature: -20°C-50°C

# **Operation:**

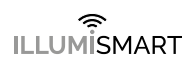

#### 1. Download App

Scan the QR code to automatically download the appropriate IllumiSmart App for your device.

You can also search "Illumismart" in either App Store® or Google Play to install the app.

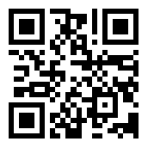

## 2. Register App

• Run the App

• Login with your username & password \*You must register a new account upon first use.

## 3. App Configuration

Ensure that the smart socket and mobile device are covered by the same Wifi router. Plug the Wifi Smart Socket into a wall outlet.

## a) Easy Mode

Ensure indicator is rapidly blinking. If not, hold the button for 5+ sec. until blinking.

Open the App and tap "Add Device" or "+" to add device, then select "Electrical Outlet" from the list of devices. Tap "Confirm indicator rapidly blink". Search WiFi router, enter the password and tap "OK".

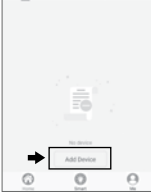

OBBS ISTUARIN

Overcast  $17.3\% \qquad \qquad \text{Corrfora.} \qquad 1017.50h.$ 

Turf Care ~

All Devices

⇒⊡

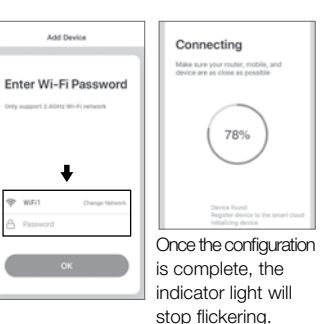

b) AP Mode Hold the power button for 5 sec. until indicator light is slowly flashing, (1 time/3s). If not, try again. Tap "AP Mode", then "Confirm indicator slowly blink". Search WiFi router, enter the password and tap "OK". 1  $\vert$  3 4

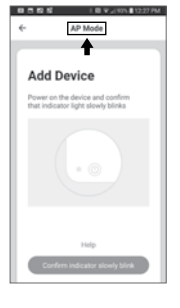

Tap "Connect now" to connect to the WiFi "SmartLife-xxxx". Then, back to the App.

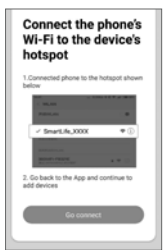

Once the configuration is complete, the indicator light will stop flickering.

#### 4. Timer & Appointment Function

Click to set ON/OFF time

## 5. Manual Control

Click the button to control the ON/OFF status.

## 6. Device Reset

If you need to reset the smart socket, hold the button for 5+ seconds (but not more than 10 seconds), until indicator flashing quickly. If not, try again. 7. Other - Click "..." and you will see: "Modify device name", "Add" to share devices, "Click for Firmware Update", "Remove device".

## How to sync with Amazon Echo

1. Link IllumiSmart account to Echo

- Go to Home menu on Alexa App.
- Select "Skills" in Home menu, search "Smart Life" in search window, select "Smart Life" and tap "Enable" to enable the "Smart Life" skill.
- In link page, type in your IllumiSmart username and password and tap "Link now" to link your IllumiSmart account. Wait until you see "Alexa has been successfully linked with IllumiSmart".

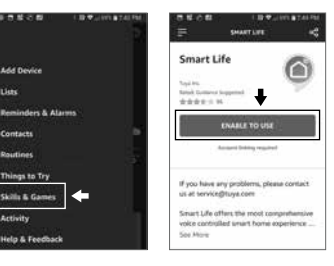

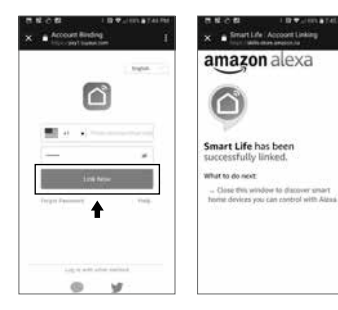

## 2. Control Smart Devices through Echo

Echo needs to discover your smart devices before it controls them. You can say "Alexa, discover devices" to Echo. Echo will discover devices in approx. 20 seconds. Now you can control your smart devices through Echo. I.e. "Alexa, turn on/off bedroom light"

 $5$  8 Note: If you change a device name on the IllumiSmart App, Echo must re-discover it before you can control it. You can set up up groups on Alexa App to control.

## **Warning:**

- For indoor use only
- Plug in fully to the wall outlet while using
- Do not insert a conductor or other tools into the socket hole
- If there is radio frequency interference. it might affect the operation
- Do not use in bathroom or other damp locations
- Please ensure the security of the eletricity; resistive load current must not exceed 10A
- Please keep the device out of the reach of children to avoid danger

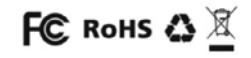

Liete

Contacts

Routines

**Activity**